## Package 'dynatopGIS'

January 7, 2022

```
Title Algorithms for Helping Build Dynamic TOPMODEL Implementations
     from Spatial Data
```
Version 0.2.1

Description A set of algorithms based on Quinn et al. (1991) [<doi:10.1002/hyp.3360050106>](https://doi.org/10.1002/hyp.3360050106) for processing river network and digital elevation data to build implementations of Dynamic TOP-MODEL, a semi-distributed hydrological model proposed in Beven and Freer (2001) [<doi:10.1002/hyp.252>](https://doi.org/10.1002/hyp.252). The 'dynatop' package implements simulation code for Dynamic TOPMODEL based on the output of 'dynatopGIS'.

License GPL-2

Encoding UTF-8

Imports R6, raster, rgeos, methods, jsonlite

**Depends** R  $(>= 4.0.0)$ 

BugReports <https://github.com/waternumbers/dynatopGIS/issues>

URL <https://waternumbers.github.io/dynatopGIS/>,

<https://github.com/waternumbers/dynatopGIS>

RoxygenNote 7.1.2

Suggests rgdal, igraph, knitr, rmarkdown, covr, pkgdown

VignetteBuilder knitr

NeedsCompilation no

Author Paul Smith [aut, cre] (<<https://orcid.org/0000-0002-0034-3412>>)

Maintainer Paul Smith <paul@waternumbers.co.uk>

Repository CRAN

Date/Publication 2022-01-07 13:32:49 UTC

### R topics documented:

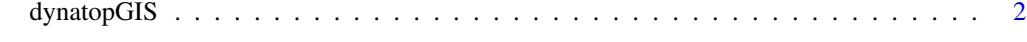

**Index** [11](#page-10-0)

#### <span id="page-1-0"></span>Description

This package contains the code for setting up a dynamic TOPMODEL implimentation

#### Methods

#### Public methods:

- [dynatopGIS\\$new\(\)](#page-1-1)
- [dynatopGIS\\$get\\_meta\(\)](#page-2-0)
- [dynatopGIS\\$get\\_working\\_directory\(\)](#page-2-1)
- [dynatopGIS\\$set\\_working\\_directory\(\)](#page-2-2)
- [dynatopGIS\\$add\\_dem\(\)](#page-2-3)
- [dynatopGIS\\$add\\_channel\(\)](#page-2-4)
- [dynatopGIS\\$add\\_layer\(\)](#page-3-0)
- [dynatopGIS\\$get\\_layer\(\)](#page-3-1)
- [dynatopGIS\\$plot\\_layer\(\)](#page-3-2)
- [dynatopGIS\\$sink\\_fill\(\)](#page-4-0)
- [dynatopGIS\\$compute\\_areas\(\)](#page-4-1)
- [dynatopGIS\\$compute\\_properties\(\)](#page-4-2)
- [dynatopGIS\\$compute\\_flow\\_lengths\(\)](#page-4-3)
- [dynatopGIS\\$classify\(\)](#page-5-0)
- [dynatopGIS\\$combine\\_classes\(\)](#page-5-1)
- [dynatopGIS\\$create\\_model\(\)](#page-5-2)
- [dynatopGIS\\$input\\_frac\(\)](#page-6-0)
- [dynatopGIS\\$get\\_version\(\)](#page-6-1)
- [dynatopGIS\\$get\\_class\\_method\(\)](#page-7-0)
- [dynatopGIS\\$get\\_model\(\)](#page-7-1)
- [dynatopGIS\\$plot\\_model\(\)](#page-7-2)
- [dynatopGIS\\$neighbour\(\)](#page-7-3)
- [dynatopGIS\\$get\\_class\(\)](#page-7-4)
- [dynatopGIS\\$plot\\_class\(\)](#page-7-5)
- [dynatopGIS\\$get\\_channel\(\)](#page-8-0)
- [dynatopGIS\\$clone\(\)](#page-8-1)

<span id="page-1-1"></span>Method new(): Initialise a project, or reopen an existing project

*Usage:*

dynatopGIS\$new(meta\_file, check = TRUE, verbose = TRUE)

*Arguments:*

meta\_file filename and path of the meta data file

#### dynatopGIS 3

check logical, should checks be performed [TRUE]

verbose printing of checking output [TRUE]

*Details:* This loads the meta data file found at meta\_path, or creates it with a warning if no file is present. It check is TRUE then the meta data file contents are checked witht he level of returned information being controlled by verbose.

*Returns:* A new 'dynatopGIS' object

<span id="page-2-0"></span>Method get\_meta(): Get project emta data

*Usage:* dynatopGIS\$get\_meta()

<span id="page-2-1"></span>Method get\_working\_directory(): Get current working directory

*Usage:*

dynatopGIS\$get\_working\_directory()

*Details:* Newly generated layers are added to the working directory. By default this is the directory containing the meta date file.

<span id="page-2-2"></span>Method set\_working\_directory(): Set current working directory

*Usage:*

dynatopGIS\$set\_working\_directory(file\_path, create = TRUE)

*Arguments:*

file\_path the path to the new directory to create

create should the driectory be created if it doesn't exist

*Details:* Newly generated layers are added to the working directory. By default this is the directory containing the meta date file.

<span id="page-2-3"></span>Method add\_dem(): Import a dem to the 'dynatopGIS' object

*Usage:*

dynatopGIS\$add\_dem(dem, fill\_na = TRUE, verbose = FALSE)

*Arguments:*

dem a RasterLayer object or the path to file containing one which is the DEM

fill\_na should NA values in dem be filled. See details

verbose Should additional progress information be printed

*Details:* If not a rasterLayer the DEM is read in using the raster package. If fill\_na is TRUE all NA values other then those that link to the edge of the dem are filled so they can be identified as sinks.

*Returns:* suitable for chaining

<span id="page-2-4"></span>Method add\_channel(): Import channel data from an OGR file to the 'dynatopGIS' object

*Usage:*

```
dynatopGIS$add_channel(
 channel,
 property_names = c(length = "length", startNode = "startNode", endNode = "endNode",
   width = "width",
  default\_width = 2)
```
*Arguments:*

- channel a SpatialLinesDataFrame, SpatialPolygonsDataFrame or file path containing the channel information
- property\_names named vector of columns of the spatial data frame to use for channel properties - asee details
- default\_width default width of a channel if not specified in property names. Defaults to 2 metres.

*Details:* Takes the input channel converts it a SpatialPolygonDataFrame with properties length, startNode and endNode. The variable names in the sp\_object data frame which corresponding to these properties can be specified in the property\_names vector. In the channel is a SpatialLinesDataFrame (or read in as one) an additional property width is used to buffer the lines and create channel polygons. If required the width property is created using the default value. Note that any columns called length, startNode, endNode and width are overwritten. Any column called id is copied to a column original\_id then overwritten.

*Returns:* suitable for chaining

<span id="page-3-0"></span>Method add\_layer(): Add a layer of geographical information

*Usage:*

dynatopGIS\$add\_layer(layer\_name, file\_path)

*Arguments:*

layer\_name name to give to the layer

file\_path the location of the file containing the new layer

*Details:* The file given is read by the raster package and checked against the project meta data. Only layer names not already in use (or reserved) are allowed. If successful the meta data for the project are altered to reflect the new layer name and file location.

*Returns:* suitable for chaining

<span id="page-3-1"></span>Method get\_layer(): Get a layer of geographical information or a list of layer names

*Usage:*

dynatopGIS\$get\_layer(layer\_name = character(0))

*Arguments:*

layer\_name name of the layer give to the layer

*Returns:* a RasterLayer of the requested information if layer\_name is given else a vector of layer names

<span id="page-3-2"></span>Method plot\_layer(): Plot a layer

*Usage:*

dynatopGIS\$plot\_layer(layer\_name, add\_channel = TRUE) *Arguments:* layer\_name the name of layer to plot add\_channel shouel the channel be added to the plot *Returns:* a plot

<span id="page-4-0"></span>Method sink\_fill(): The sink filling algorithm of Planchona and Darboux 2001

```
Usage:
dynatopGIS$sink_fill(
 min\_grad = 1e-04,
 max_it = 1e+06,
 verbose = FALSE,
 hot_start = FALSE
)
```
*Arguments:*

min\_grad Minimum gradient between cell centres max\_it maximum number of replacement cycles verbose print out additional diagnostic information hot\_start start from filled\_dem if it exists

*Details:* The algorithm implimented is that described in Planchona and Darboux, "A fast, simple and versatile algorithm to fill the depressions in digital elevation models" Catena 46 (2001). A pdf can be found at https://horizon.documentation.ird.fr/exl-doc/pleins\_textes/pleins\_textes\_7/sous\_copyright/0100319

<span id="page-4-1"></span>Method compute\_areas(): Computes area maps and presence of channel in dem pixels

*Usage:*

dynatopGIS\$compute\_areas()

*Details:* The algorithm calculates the land and channel area for each DEM pixel assigning a channel\_id to each pixel with a channel area.

<span id="page-4-2"></span>Method compute\_properties(): Computes statistics e.g. gradient, log(a/tanb) for raster cells

*Usage:*

dynatopGIS\$compute\_properties(min\_grad = 1e-04, verbose = FALSE)

*Arguments:*

min\_grad gradient that can be assigned to a pixel if it can't be computed verbose print out additional diagnostic information

*Details:* The algorithm passed through the cells in decreasing height. Min grad is applied to all cells. It is also used for missing gradients in pixels which are partially channel but have no upslope neighbours.

<span id="page-4-3"></span>Method compute\_flow\_lengths(): Computes flow length for each pixel to the channel

*Usage:*

dynatopGIS\$compute\_flow\_lengths(verbose = FALSE)

*Arguments:*

verbose print out additional diagnostic information

*Details:* The algorithm passed through the cells in increaing height. For measures of flow length to the channel are computed. The shortest length (minimum length to channel through any flow path), the dominant length (the length taking the flow diection with the highest fraction for each pixel on the path) and expected flow length (flow length based on sum of downslope flow lengths based on fraction of flow to each cell) and band (strict sequence to ensure that all contributing cell have a higher band value). By definition cells in the channel that have no land area have a length (or band) of NA.

<span id="page-5-0"></span>Method classify(): Create a catchment classification based cutting an existing layer into classes

*Usage:*

dynatopGIS\$classify(layer\_name, base\_layer, cuts)

*Arguments:*

layer\_name name of the new layer to create

base\_layer name of the layer to be cut into classes

cuts values on which to cut into classes. These should be numeric and define either the number of bands (single value) or breaks between band (multiple values).

*Details:* This applies the given cuts to the supplied landscape layer to produce areal groupings of the catchment. Cuts are impliment using raster::cut with include.lowest = TRUE. Note that is specifying a vector of cuts values outside the limits will be set to NA.

<span id="page-5-1"></span>Method combine\_classes(): Combine any number of classifications based on unique combinations and burns

*Usage:*

dynatopGIS\$combine\_classes(layer\_name, pairs, burns = NULL)

*Arguments:*

layer\_name name of the new layer to create

pairs a vector of layer names to combine into new classes through unique combinations. Names should correspond to raster layers in the project directory.

burns a vector of layer names which are to be burnt on

*Details:* This applies the given cuts to the supplied landscape layers to produce areal groupings of the catchment. Burns are added directly in the order they are given. Cuts are impliment using raster::cut with include.lowest = TRUE. Note that is specifying a vector of cuts values outside the limits will be set to NA.

<span id="page-5-2"></span>Method create\_model(): Compute a Dynamic TOPMODEL

```
Usage:
dynatopGIS$create_model(
  layer_name,
 class_layer,
  dist_layer,
  transmissivity = c("exp", "bexp", "cnst", "dexp"),
  channel_solver = c("histogram"),
  dist<sup>d</sup>elta = 0,
```
#### dynatopGIS 7

```
rain_layer = NULL,
rain\_label = character(0),
pet_layer = NULL,
pet\_label = character(0),
verbose = FALSE
```
#### *Arguments:*

)

layer\_name name for the new model and layers class\_layer the layer defining the topographic classes dist\_layer the layer defining the distances to the channel transmissivity transmissivity profile to use channel\_solver channel solver to use dist\_delta used in computing flow linkages see details rain\_layer the layer defining the rainfall inputs rain\_label Prepended to rain\_layer values to give rainfall series name pet\_layer the layer defining the pet inputs pet\_label Prepended to pet\_layer values to give pet series name verbose print more details of progress

*Details:* The class\_layer is used to define the HRUs. Flow between HRUs is based on the distance to a channel. For each HRU the shortest distance to a channel is computed. Flow from a HRU can only go to a HRU with a lower shortest distance to the channel. Flow from a HRU can occur from any raster cell within the HRU whose distance to the channel is within dist\_delta ot the shortest distance within the HRU. Setting the transmissivity and channel\_solver options ensure the model is set up with the correct parameters present. The rain\_layer (pet\_layer) can contain the numeric id values of different rainfall (pet) series. If the value of rain\_layer (pet\_layer) is not NULL the weights used to compute an averaged input value for each HRU are computed, overwise an input table for the models gernerated with the value "missing" used in place of the series name.

<span id="page-6-0"></span>Method input\_frac(): Compute HSU fractional inputs

```
Usage:
dynatopGIS$input_frac(
  hsu_layer,
  input_layer,
  hsu\_label = "hsu",input\_label = ")
Arguments:
hsu_layer layer of the model
input_layer raster of values containing the input class
hsu_label string containing the label to add the values of hsu_layer
input_label string containing the label to add the values of input_layer
```
<span id="page-6-1"></span>*Details:* Fractions are computed for all HSUs (including the channel) using raster::crosstab. It does not accout for unequal cells areas or HSUs which only cover a fraction of a cell

Method get\_version(): get the version number

*Usage:*

dynatopGIS\$get\_version()

*Details:* teh version number indicates the version of the algorithms within the object *Returns:* a numeric version number

<span id="page-7-0"></span>Method get\_class\_method(): get the cuts and burns used to classify

*Usage:*

dynatopGIS\$get\_class\_method(layer\_name)

*Arguments:*

layer\_name the name of layer whose classification method is returned

*Returns:* a list with two elements, cuts and burns

<span id="page-7-1"></span>Method get\_model(): DEPRECIATED Get the model is a form suitable for dynatop

*Usage:*

dynatopGIS\$get\_model()

*Returns:* a Dynamic TOPMODE description suitable for the dyantop package

<span id="page-7-2"></span>Method plot\_model(): DEPRECIATED Plot the spatial properties of a model

*Usage:*

dynatopGIS\$plot\_model(add\_channel = TRUE)

*Arguments:*

add\_channel should the channel be added to the plot

<span id="page-7-3"></span>Method neighbour(): DEPRECIATED Return the index of neighbouring cells

*Usage:*

dynatopGIS\$neighbour(x)

*Arguments:*

x index of cells for which to find neighbours

*Returns:* a list of indexes of neighbours

<span id="page-7-4"></span>Method get\_class(): DEPECIATED Get a classification layer of geographical information or a list of layer names

*Usage:* dynatopGIS\$get\_class(layer\_name)

*Arguments:*

layer\_name name of the layer give to the layer

*Returns:* a RasterLayer of the requested information if layer\_name is given else a vector of layer names

<span id="page-7-5"></span>Method plot\_class(): DEPECIATED Plot a classification layer

*Usage:*

#### dynatopGIS 9

dynatopGIS\$plot\_class(layer\_name = "final", add\_channel = TRUE)

*Arguments:*

layer\_name the name of layer to plot add\_channel shouel the channel be added to the plot

*Returns:* a plot

<span id="page-8-0"></span>Method get\_channel(): DEPRECIATED Get the channel description

*Usage:*

dynatopGIS\$get\_channel()

*Returns:* an SpatialPolygonDataFrame containing the channels

<span id="page-8-1"></span>Method clone(): The objects of this class are cloneable with this method.

*Usage:* dynatopGIS\$clone(deep = FALSE) *Arguments:* deep Whether to make a deep clone.

#### Examples

## The vignettes contains more examples of the method calls.

```
## create temport directory for output
demo_dir <- tempfile("dygis")
dir.create(demo_dir)
```

```
## initialise processing
ctch <- dynatopGIS$new(file.path(demo_dir,"meta.json"))
```

```
## add digital elevation and channel data
dem_file <- system.file("extdata", "SwindaleDTM40m.tif", package="dynatopGIS", mustWork = TRUE)
dem <- raster::raster(dem_file)
ctch$add_dem(dem)
channel_file <- system.file("extdata", "SwindaleRiverNetwork.shp",
package="dynatopGIS", mustWork = TRUE)
sp_lines <- rgdal::readOGR(channel_file)
property_names <- c(channel_id="identifier",endNode="endNode",startNode="startNode",length="length")
ctch$add_channel(sp_lines,property_names)
```

```
## compute properties
ctch$compute_areas()
ctch$sink_fill() ## fill sinks in the catchment
```

```
ctch$compute_properties() # like topograpihc index and contour length
ctch$compute_flow_lengths()
```

```
## classify and create a model
```
ctch\$classify("atb\_20","atb",cuts=20) # classify using the topographic index

ctch\$get\_class\_method("atb\_20") ## see the details of the classification ctch\$combine\_classes("atb\_20\_band",c("atb\_20","band")) ## combine classes ctch\$create\_model("new\_model","atb\_20\_band","band") ## create a model list.files(demo\_dir,pattern="new\_model\*") ## look at the output files for the model

## tidy up unlink(demo\_dir)

# <span id="page-10-0"></span>Index

dynatopGIS, [2](#page-1-0)